# OPAC の使い方~楽譜編~

(2024.4)

愛知県立芸術大学図書館 OPAC(蔵書検索システム)とは?

本学図書館所蔵の資料を探すことができます

パソコン以外に携帯電話やスマートフォンからもアクセスすることができます

楽譜を探す機能には、「キーワード検索」「作曲者+曲名検索」「作曲者名検索」があります

URL:https://opac.aichi-fam-u.ac.jp/drupal/

1. キーワード検索:検索窓にキーワードを入力して検索する方法です。

## 日本語では検索できない楽譜があるので、検索語の入力には原綴りや英語を使用します

## ①簡易検索

2

条件を指定する項目を意識しないで、簡単に検索ができます。検索語がタイトル・編著者名・件名・目次などの いずれかに含まれる資料を検索します

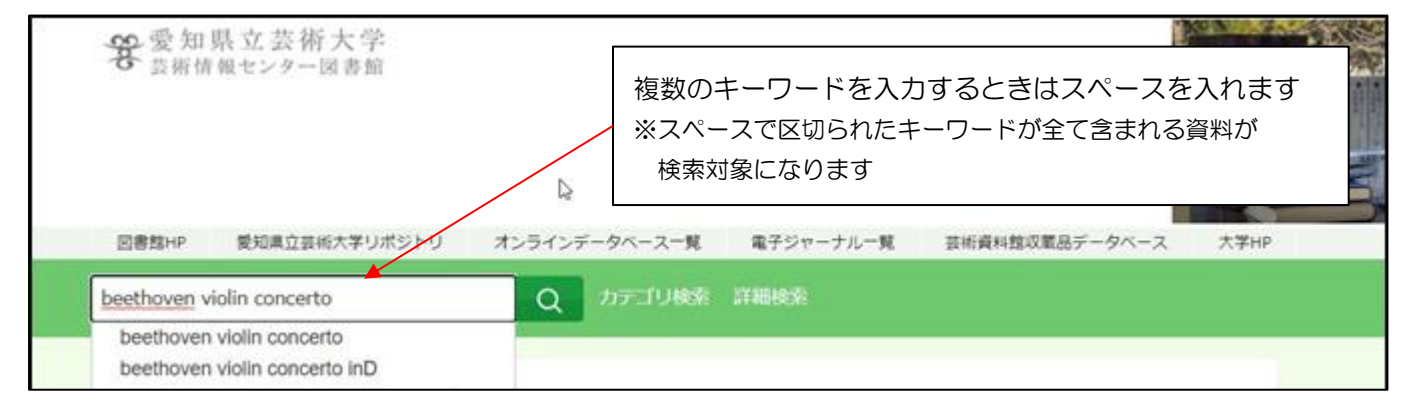

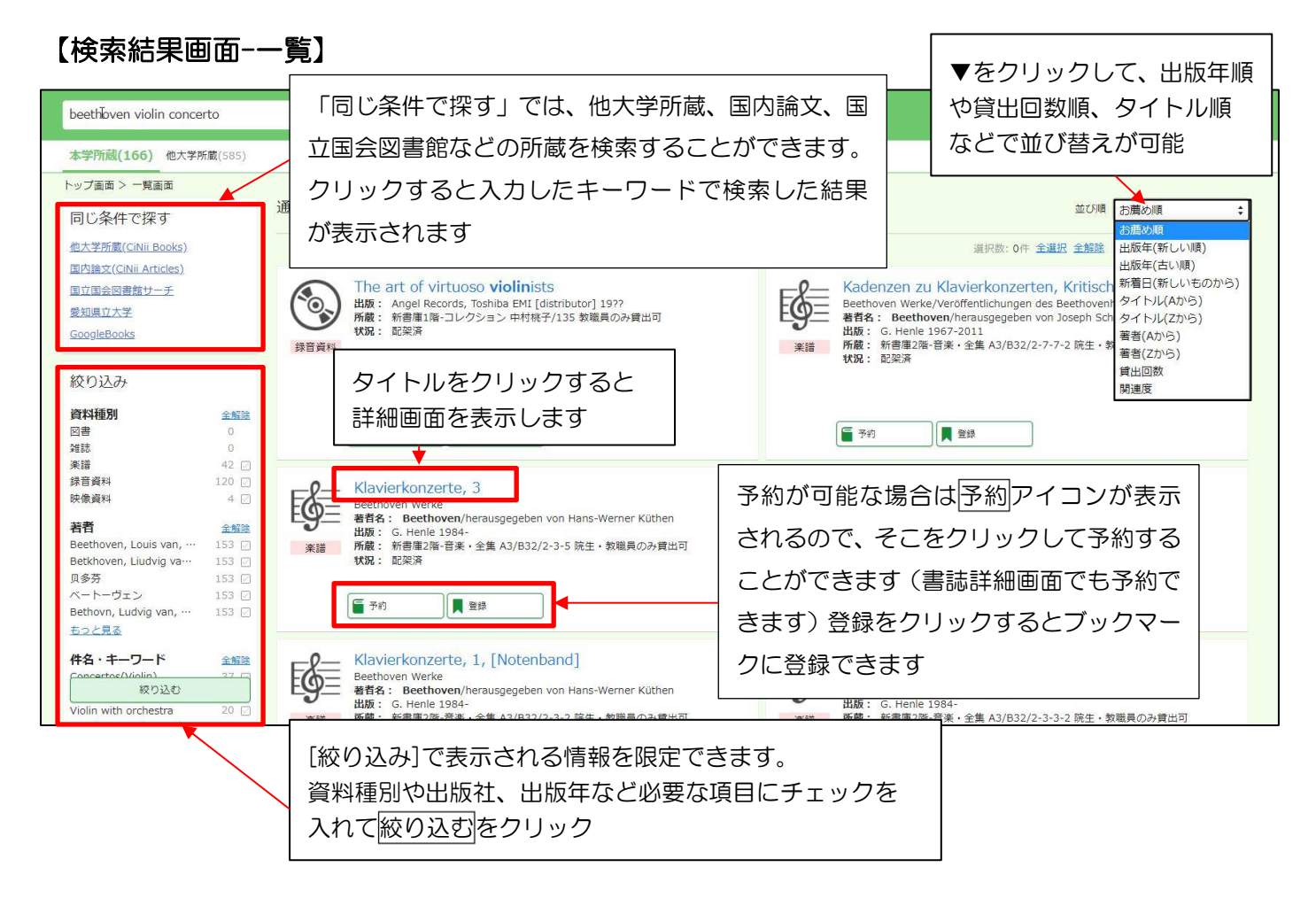

# 【検索結果画面-詳細】

## ◎所在や請求記号を確認する

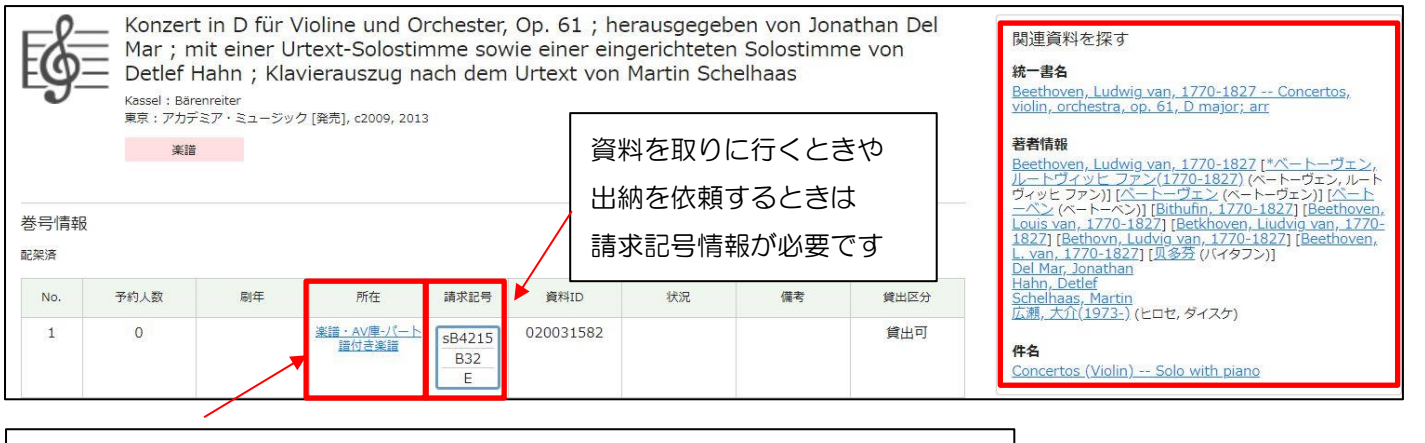

「新書庫 2 階」には自由に入って楽譜を見ることができます。それ以外の所在の 楽譜を利用したい場合は、閲覧表に請求記号とタイトルを記入してカウンターへ。

※パート譜は全て図書館職員が出納する

## ◎予約する

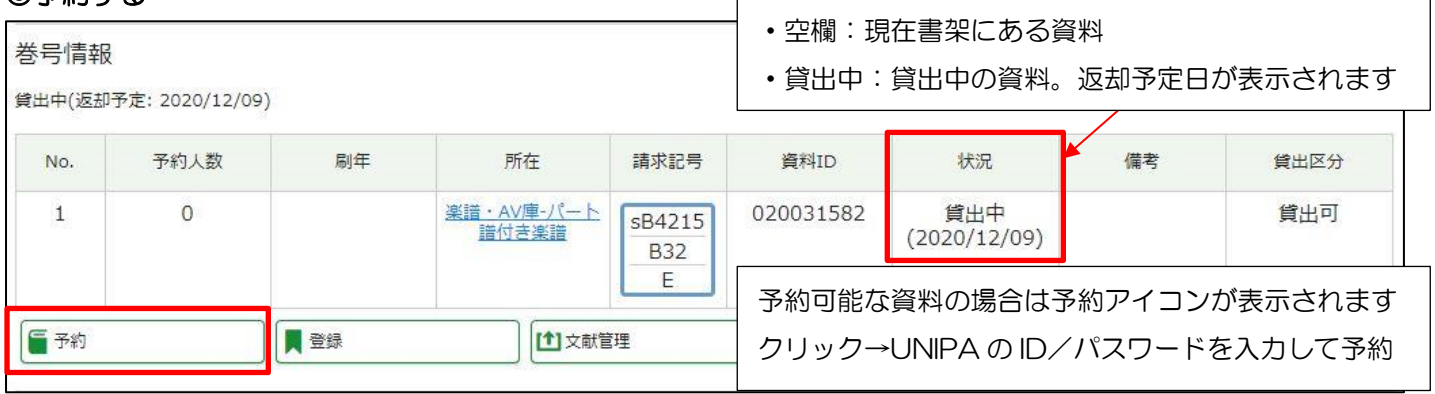

#### ◎楽譜の詳細を確認する

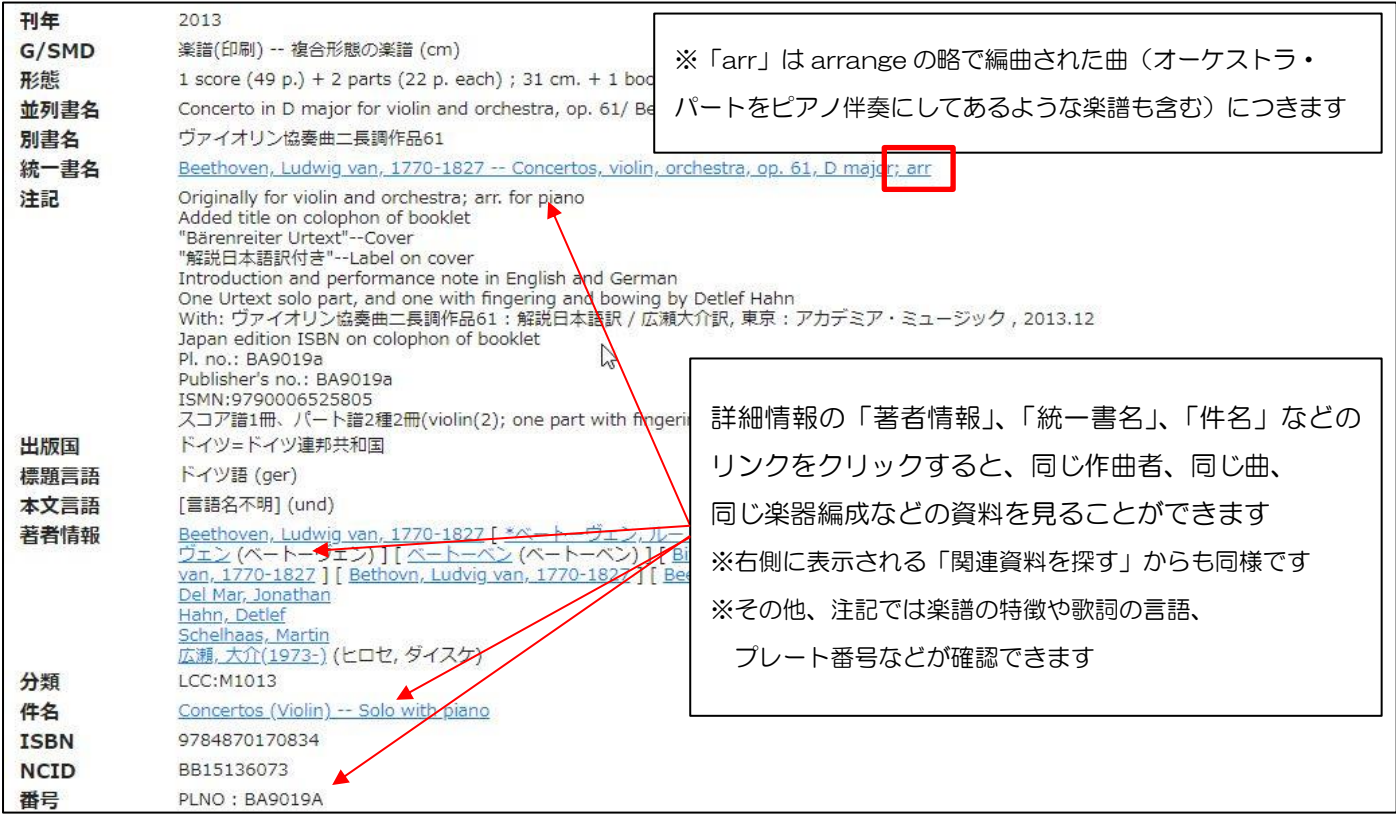

#### ②詳細検索

検索項目ごとに条件を指定して検索します。タイトル、作曲者名、出版社、資料の種類などで検索結果を 絞り込みたいときに利用します。

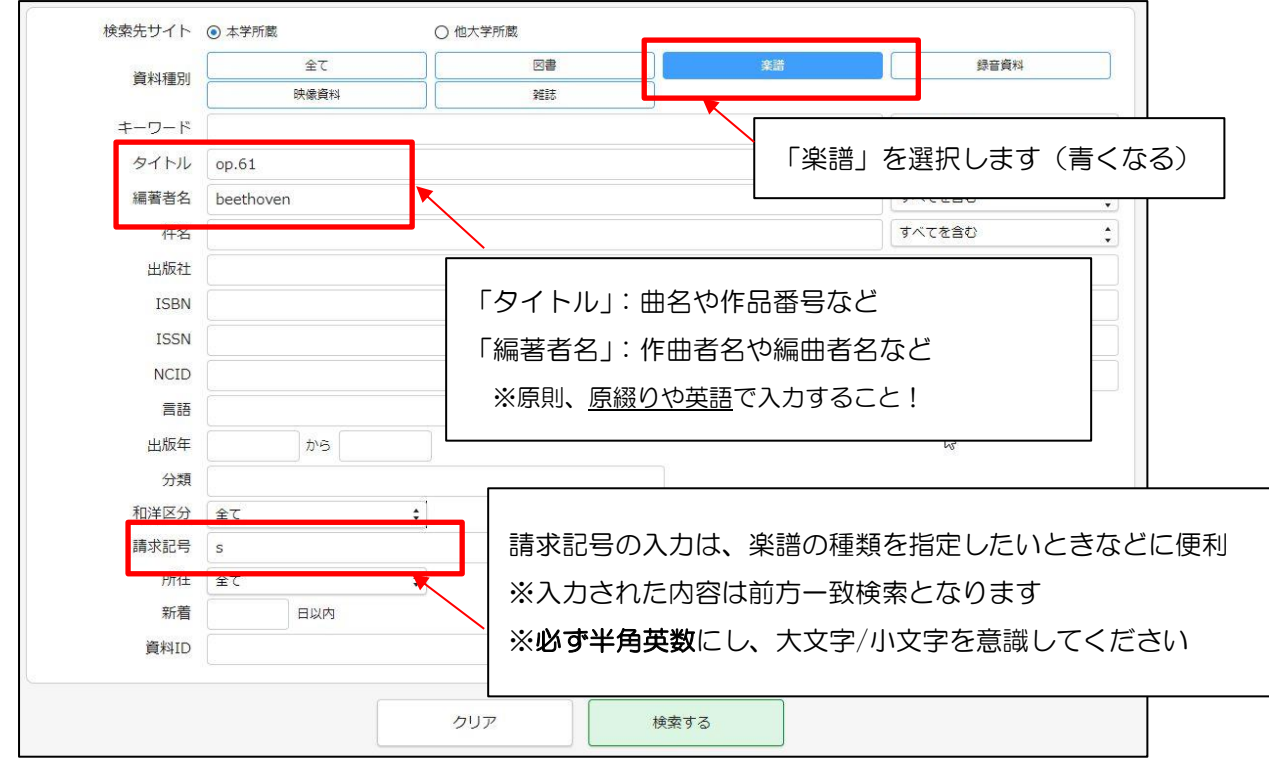

#### <楽譜の請求記号の見方>

①先頭のアルファベットは何?

先頭のアルファベットは「別置記号」といい、楽譜の種類を表します。

- 先頭が「s」(小文字の s) → パート譜
- •先頭が「k」(小文字のk) → ミニチュアスコア譜

※さらに先頭に大型資料を表す「g」がつくこともあります

②請求記号の3段目についた A・B・C や n・p・r、ア・イ・ウは何?

- 「版別記号」「複本記号」といい、同じ曲の中で楽譜を区別する手がかりになります。
- アルファベットの大文字(A, B, C…)→ 同じ曲だが、楽譜の種類や出版社が異なる
- アルファベットの小文字(n, p, r…)→ 曲·楽譜の種類·出版者が同じだが版が異なる
- カタカナ(ア, イ, ウ…)→ 全く同じ楽譜(2冊以降)を表す

くその他の楽譜の検索方法> それぞれ長所·短所があるのでうまく使い分けましょう

| 検索方法        | 長所                 | 短所                 |
|-------------|--------------------|--------------------|
| 1.キーワード検索   | 典拠情報 (※) が指定されていない | 入力したキーワードが楽譜データ    |
|             | 楽譜も探せます            | にないとヒットしません        |
| 2. 作曲者+曲名検索 | 探したい曲の正式なタイトルが     | 典拠情報 (※) の指定されていない |
|             | わからなくても感覚的に探せます    | 楽譜はヒットしません         |
| 3. 作曲者名検索   | 作曲者名の綴りがわからなくても    |                    |
|             | 感覚的に探せます           |                    |

※典拠情報:同じ作曲者や同じ曲であれば、楽譜上の表示が違っていても探せるようにつけられた作曲者情報や曲名情報

## 2.作曲者+曲名検索

作曲者名、曲名にキーワードを入力します。(どちらかだけでも検索できます。)

曲名に作品番号を入力しても OK。曲名は単数形で入力しても複数形もヒットします。

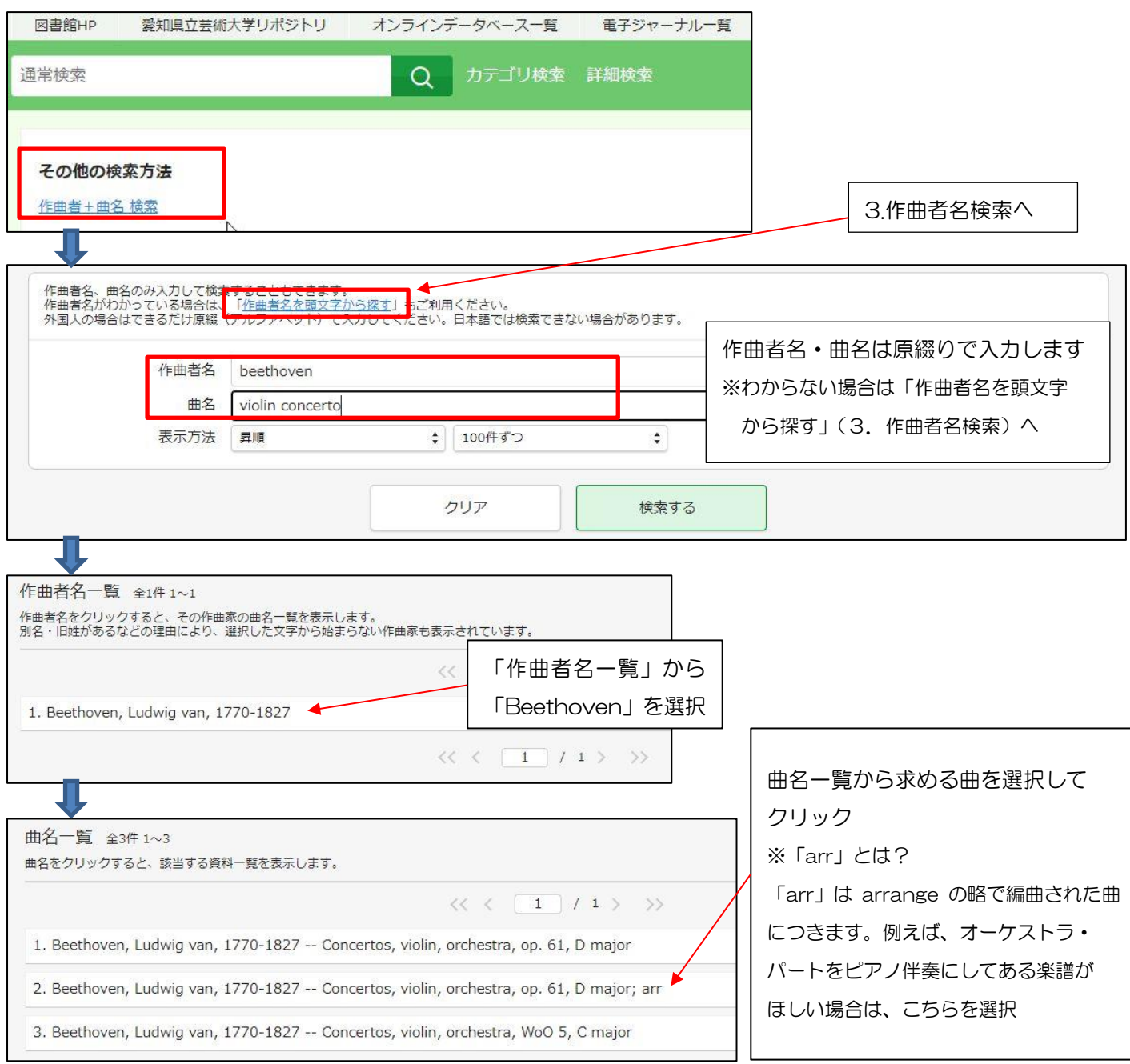

# 3.作曲者名検索

「作曲者名一覧」から名前の先頭のカタカナもしくはアルファベットをクリックし、作曲者を選択 「曲名一覧」から求める曲を選択します

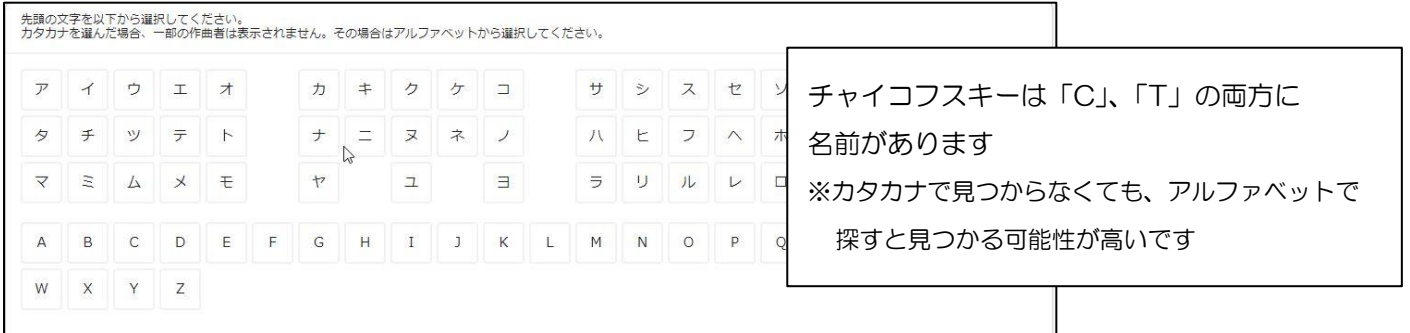